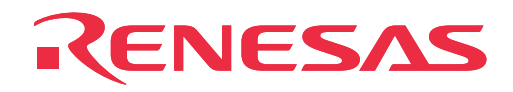

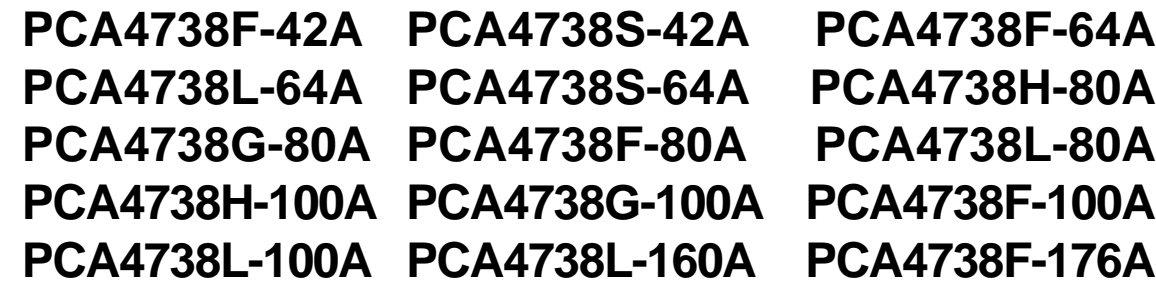

PROM Programming Adapters for 38000 Series

User's Manual

Rev. 1.00 June 1, 2003 REJ10J0076-0100Z

**RenesasTechnology** www.renesas.com \* TR4943, R4945 and R4945A are trademarks of Advantest Corporation.

#### **Keep safety first in your circuit designs!**

• Renesas Technology Corporation and Renesas Solutions Corporation put the maximum effort into making semiconductor products better and more reliable, but there is always the possibility that trouble may occur with them. Trouble with semiconductors may lead to personal injury, fire or property damage. Remember to give due consideration to safety when making your circuit designs, with appropriate measures such as (i) placement of substitutive, auxiliary circuits, (ii) use of nonflammable material or (iii) prevention against any malfunction or mishap.

#### **Notes regarding these materials**

- These materials are intended as a reference to assist our customers in the selection of the Renesas Technology product best suited to the customer's application; they do not convey any license under any intellectual property rights, or any other rights, belonging to Renesas Technology Corporation, Renesas Solutions Corporation or a third party.
- Renesas Technology Corporation and Renesas Solutions Corporation assume no responsibility for any damage, or infringement of any third-party's rights, originating in the use of any product data, diagrams, charts, programs, algorithms, or circuit application examples contained in these materials.
- All information contained in these materials, including product data, diagrams, charts, programs and algorithms represents information on products at the time of publication of these materials, and are subject to change by Renesas Technology Corporation and Renesas Solutions Corporation without notice due to product improvements or other reasons. It is therefore recommended that customers contact Renesas Technology Corporation, Renesas Solutions Corporation or an authorized Renesas Technology product distributor for the latest product information before purchasing a product listed herein. The information described here may contain technical inaccuracies or typographical errors. Renesas Technology Corporation and Renesas Solutions Corporation assume no responsibility for any damage, liability, or other loss rising from these inaccuracies or errors. Please also pay attention to information published by Renesas Technology Corporation and Renesas Solutions Corporation by various means, including the Renesas home page (http://www.renesas.com).
- When using any or all of the information contained in these materials, including product data, diagrams, charts, programs, and algorithms, please be sure to evaluate all information as a total system before making a final decision on the applicability of the information and products. Renesas Technology Corporation and Renesas Solutions Corporation assume no responsibility for any damage, liability or other loss resulting from the information contained herein.
- Renesas Technology semiconductors are not designed or manufactured for use in a device or system that is used under circumstances in which human life is potentially at stake. Please contact Renesas Technology Corporation, Renesas Solutions Corporation or an authorized Renesas Technology product distributor when considering the use of a product contained herein for any specific purposes, such as apparatus or systems for transportation, vehicular, medical, aerospace, nuclear, or undersea repeater use.
- The prior written approval of Renesas Technology Corporation and Renesas Solutions Corporation is necessary to reprint or reproduce in whole or in part these materials.
- If these products or technologies are subject to the Japanese export control restrictions, they must be exported under a license from the Japanese government and cannot be imported into a country other than the approved destination. Any diversion or reexport contrary to the export control laws and regulations of Japan and/or the country of destination is prohibited.
- Please contact Renesas Technology Corporation or Renesas Solutions Corporation for further details on these materials or the products contained therein.

#### **Precautions to be taken when using this product**

- This product is a development supporting unit for use in your program development and evaluation stages. In mass-producing your program you have finished developing, be sure to make a judgment on your own risk that it can be put to practical use by performing integration test, evaluation, or some experiment else.
- In no event shall Renesas Solutions Corporation be liable for any consequence arising from the use of this product.
- Renesas Solutions Corporation strives to renovate or provide a workaround for product malfunction at some charge or without charge. However, this does not necessarily mean that Renesas Solutions Corporation guarantees the renovation or the provision under any circumstances.
- This product has been developed by assuming its use for program development and evaluation in laboratories. Therefore, it does not fall under the application of Electrical Appliance and Material Safety Law and protection against electromagnetic interference when used in Japan.

Renesas Tools Homepage http://www.renesas.com/en/tools

**( 2 / 26 )**

# **Contents**

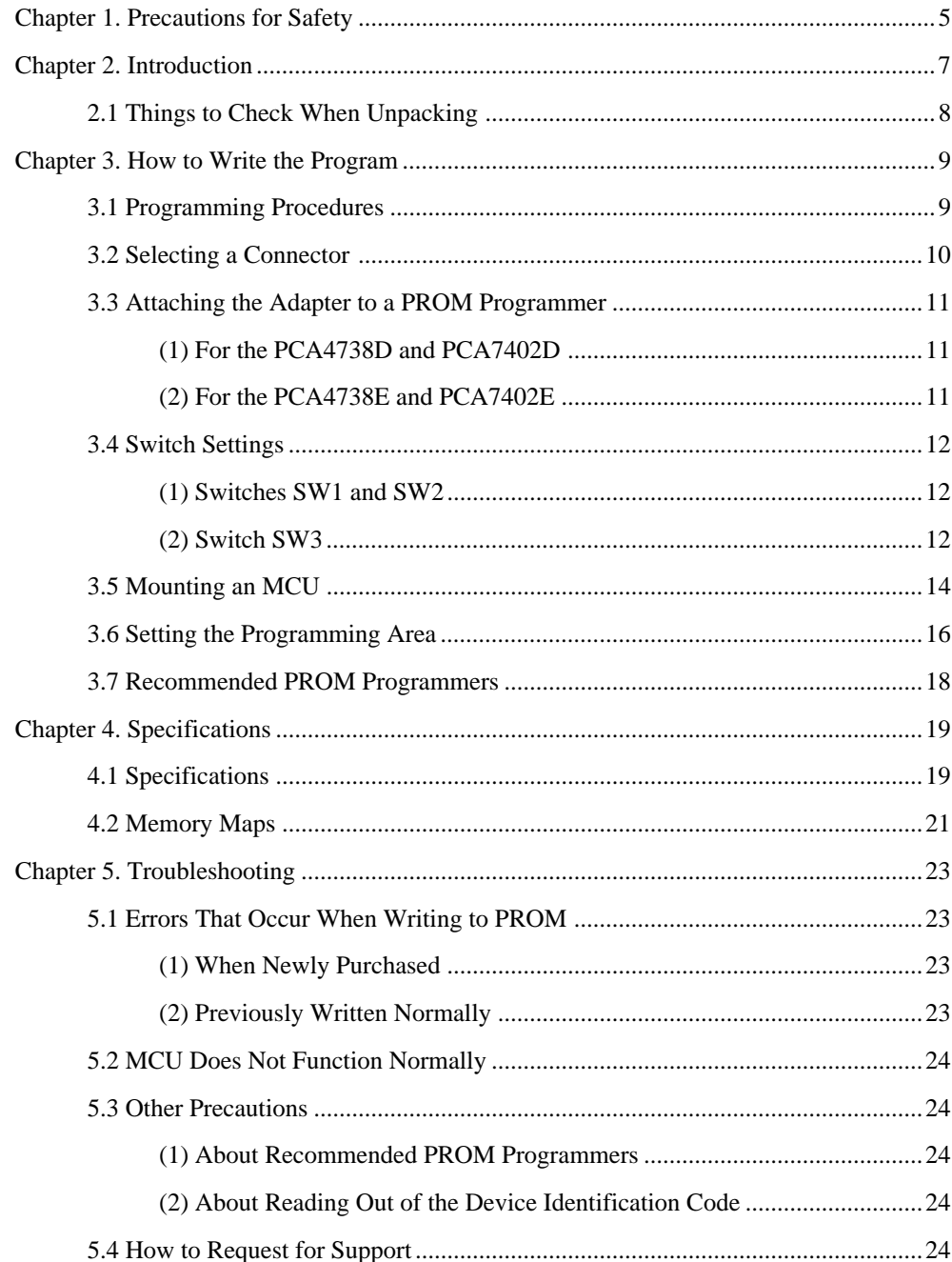

## $(3/26)$

# **MEMO**

## **( 4 / 26 )**

Download from Www.Somanuals.com. All Manuals Search And Download.

# **Chapter 1. Precautions for Safety**

Either in this user's manual or on the product, several icons are used to insure proper handling of this product and also to prevent injuries to you or other persons, or damage to your properties. This chapter describes precautions which should be taken in order to use this product safely and properly. Be sure to read this chapter before using this product.

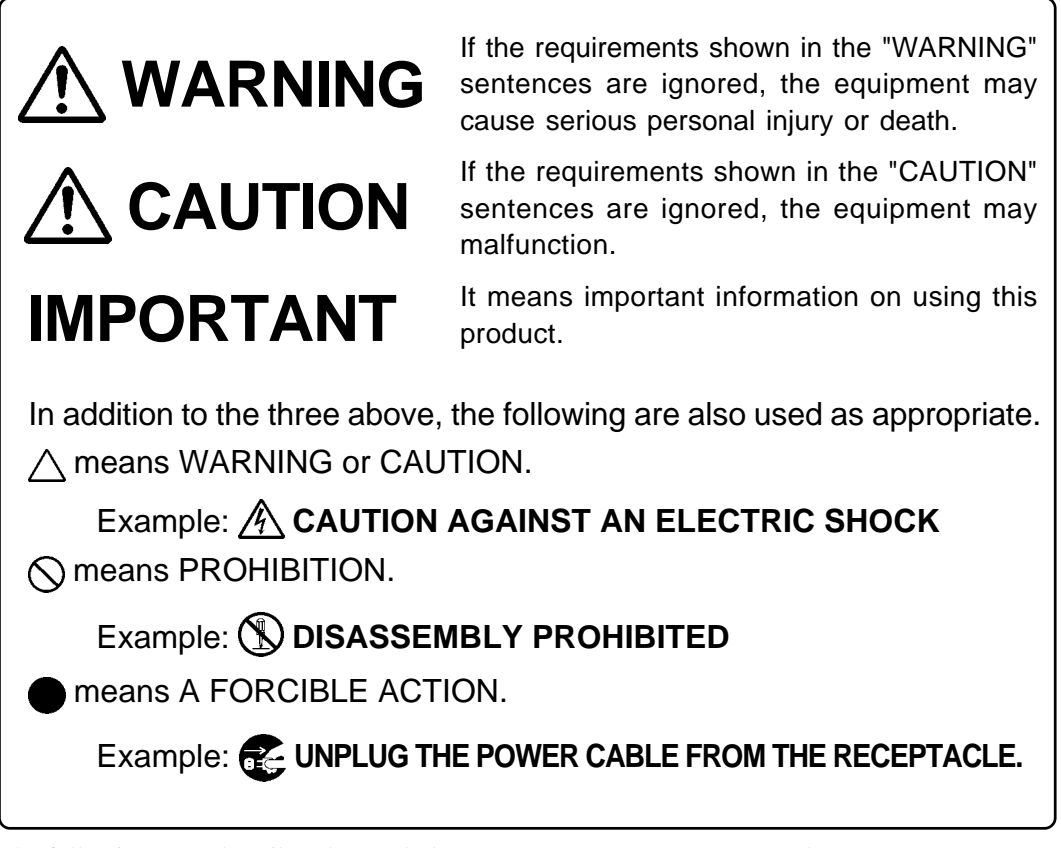

The following page describes the symbols "WARNING", "CAUTION", and "IMPORTANT".

# **WARNING**

# **Warning for Use Environment:**

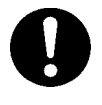

- This equipment is to be used in an environment with a maximum ambient temperature of 35˚C. Care should be taken that this temperature is not exceeded.
- Select the proper programming mode of the PROM programmer.

# **AUTION**

## **Caution to Be Taken for Modifying This Product:**

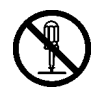

• Do not disassemble or modify this product. Disassembling and modifying the product will void your warranty.

## **Cautions to Be Taken for This Product:**

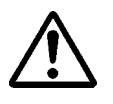

- Use caution when handling this product. Be careful not to apply a mechanical shock such as falling.
- Do not directly touch the connector pins of this product.
- Be careful with the static electricity when handling this product and the MCU.

# **When Not Using This Product for a Long Time:**

(1) Attach the connector pins of this product to the conductive sponge.

(2) Put it into a conductive polyvinyl, and keep it in the package case shipped from the factory.

(3) Store it in the place where humidity and temperature are low and direct sunshine does not strike.

# **IMPORTANT**

## **Note on This Product:**

• We cannot accept any request for repair.

# **When Using This Product:**

- Attach this product to the IC socket on the PROM programmer properly.
- Insert the MCU to the IC socket of this product properly.
- When opening and closing the IC socket of this product, be sure to keep it horizontal.
- Be sure to set the programming area as described in this user's manual.
- Do not use the PROM programmer's device identification code readout function.

# **Chapter 2. Introduction**

This product is a PROM programming adapter for the 38000 Series of Renesas 8-bit MCUs (available for some 740 Series MCUs). The adapter is a tool that can be used to write programs into internal PROM of MCUs using a PROM programming adapter commercially available. This user's manual describes the specifications and how to use the product. Figures 2.1 and 2.2 show external views of the PROM programming adapters and their constituent parts.

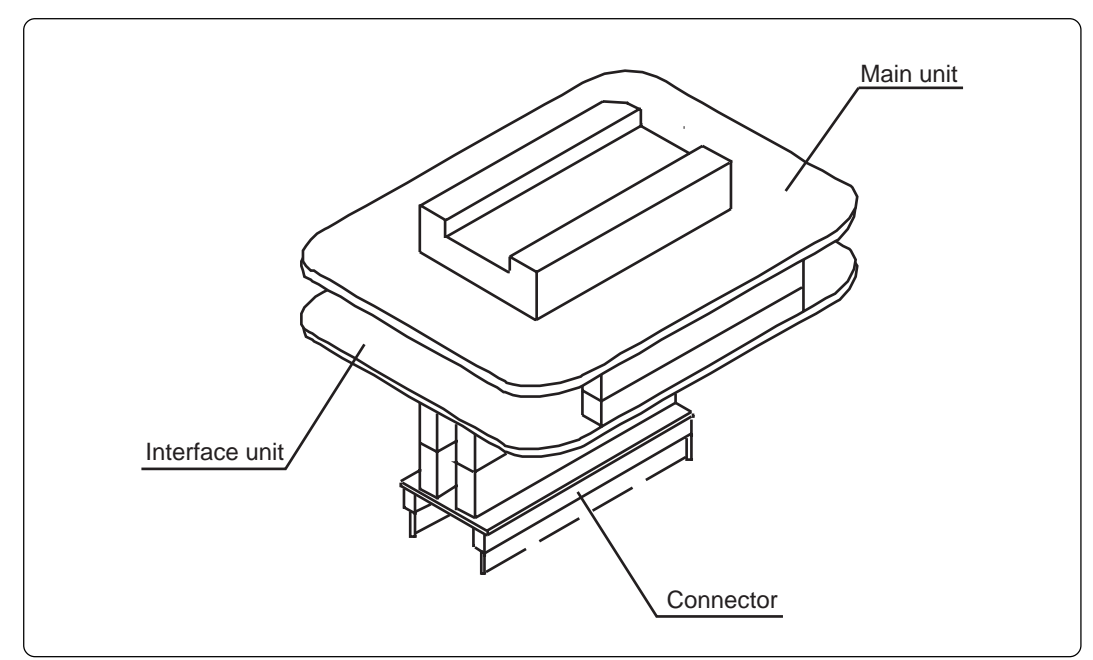

*Figure 2.1 External view of the programming adapter (DIP type IC socket) and constituent parts*

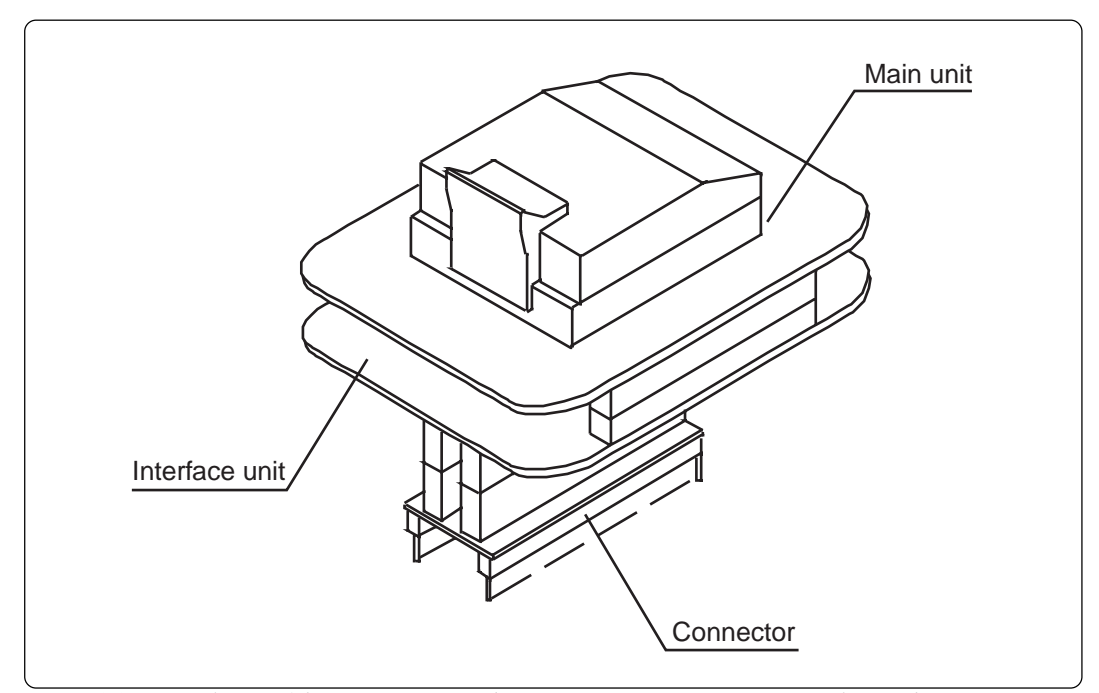

*Figure 2.2 External view of the programming adapter (QFP, SOP, LCC type IC socket) and constituent parts*

#### **( 7 / 26 )**

## **2.1 Things to Check When Unpacking**

This product package consists of the items listed in Table 2.1. Check to see that it contains all of the items when unpacking.

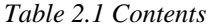

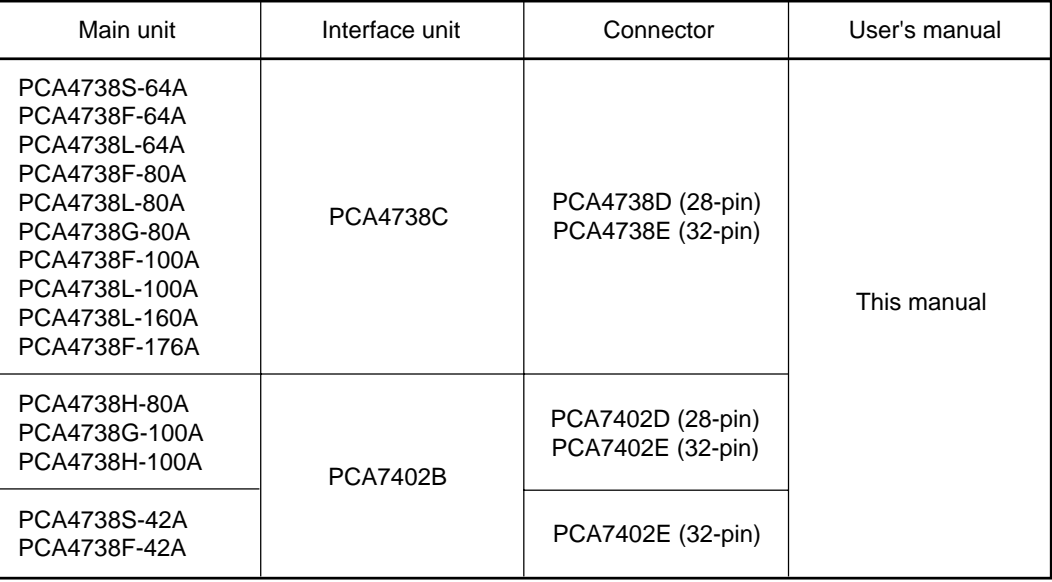

If any part is missing or there is any doubt about your product package, contact your local distributor.

# **Chapter 3. How to Write the Program**

This chapter describes how to write programs with a PROM programmer. For the operation of the PROM programmer, refer to the user's manual of the PROM programmer.

### **3.1 Programming Procedures**

Follow these procedures (1) through (9) to write programs into the MCU.

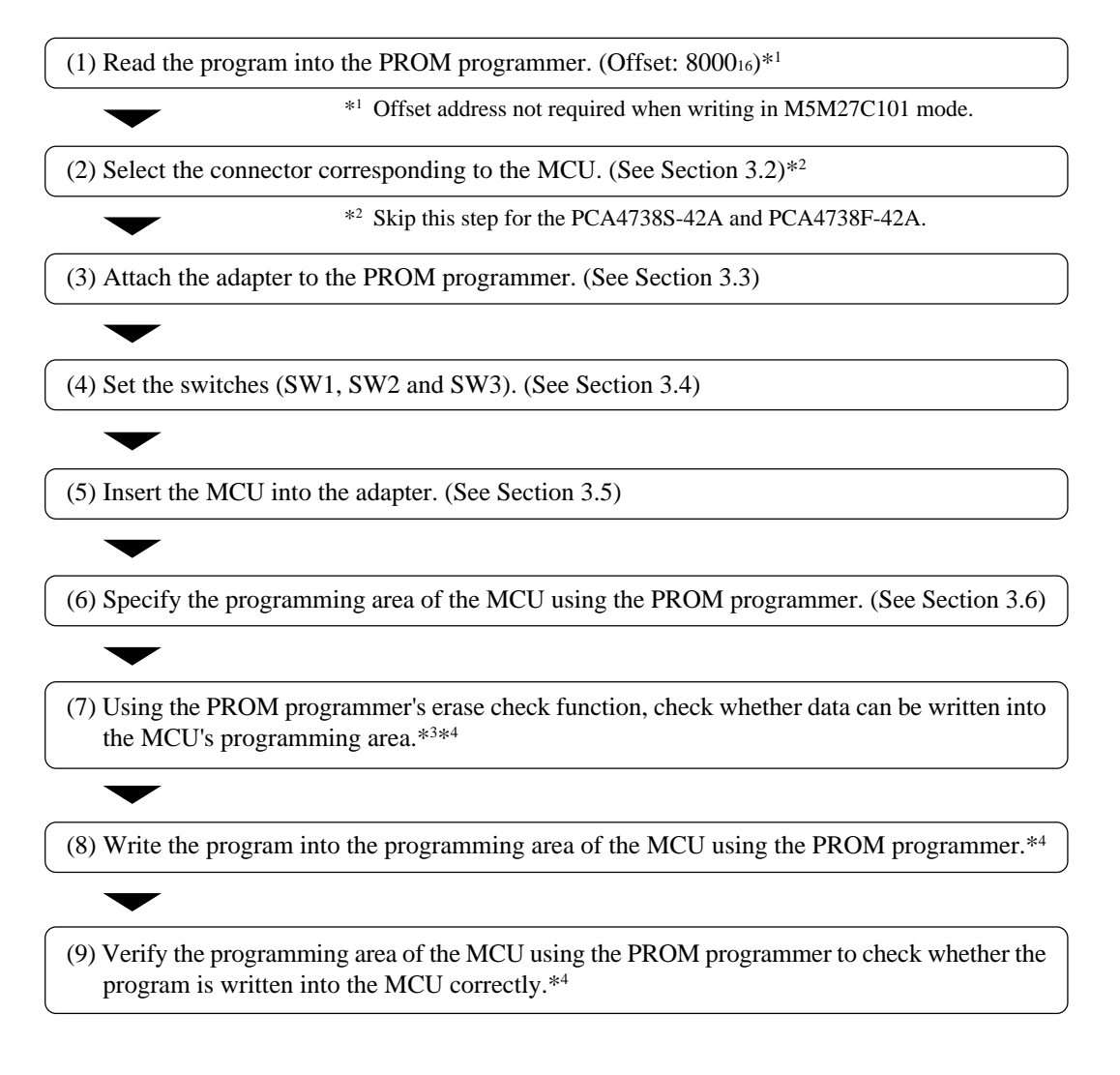

- \*3 Be sure to set the programming area. **Otherwise the mode's shift to the programming mode may not be performed successfully. The erase check function etc. may not also be performed completely.**
- \*4 Some PROM programmers perform these steps (7 through 9) automatically.

#### **( 9 / 26 )**

### **3.2 Selecting a Connector**

Select the connector depending on the type of the MCU as described in Table 3.1 and Figure 3.1 below.

| Conditions                   |                 | <b>MCU</b>       | Applicable connector                                                       |                      |
|------------------------------|-----------------|------------------|----------------------------------------------------------------------------|----------------------|
| MCU's<br>programming<br>mode | M5M27C256A mode |                  |                                                                            | PCA4738D or PCA7402D |
|                              |                 | 32 KB<br>or less | M375XXE5/E6/E7/E8<br>M38XXXE1/E2/E3/E4<br>M38XXXE5/E6/E7/E8                |                      |
|                              | M5M27C101 mode  | Over<br>32 KB    | M375XXE9/EA/EB/EC<br>M375XXED/EE/EF<br>M38XXXE9/EA/EB/EC<br>M38XXXED/EE/EF | PCA4738E or PCA7402E |

*Table 3.1 Selecting connector*

#### **Notes:**

- \* No selection is required for the PCA4738S-42A and PCA4738F-42A. (The PCA7402E connector is already attached.)
- \* For the MCU whose internal ROM is 32 KB or less, the applicable adapter (PCA4738D/ PCA7402D or PCA4738E/PCA7402E) depends on its device (M5M27C256A mode or M5M27C101 mode). For each matching device of the MCU, refer to Tables 3.6 to 3.9 on pages 16 to 18.

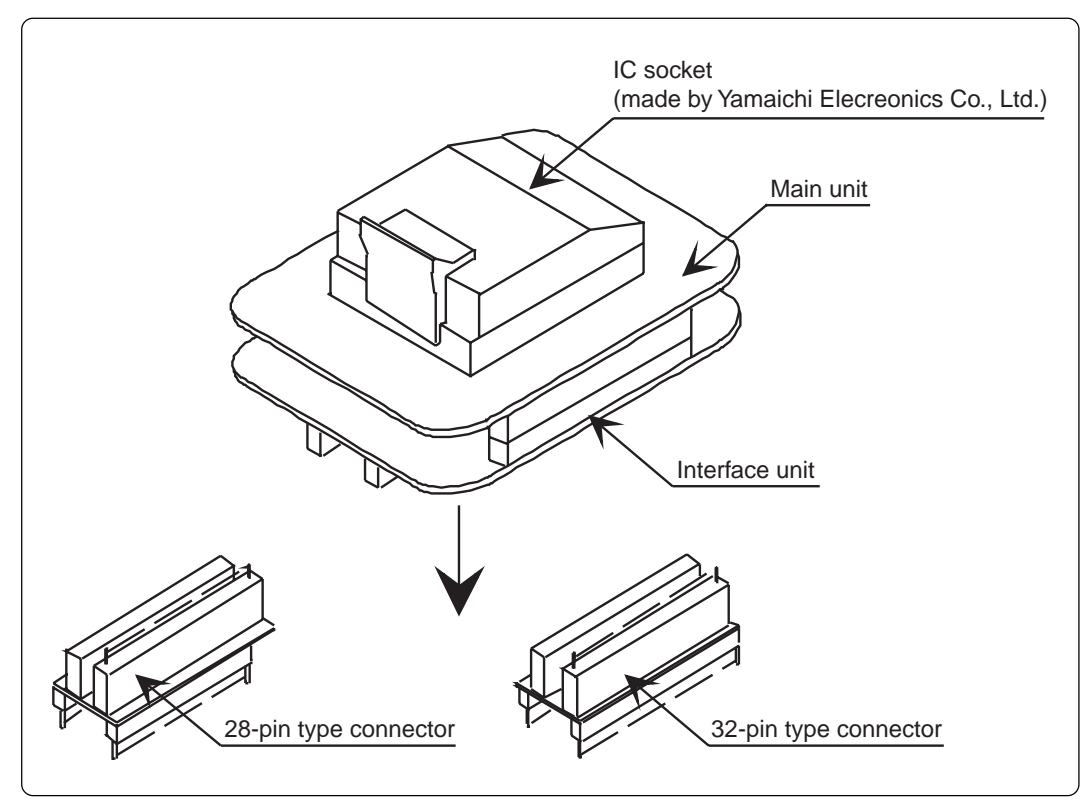

*Figure 3.1 Selecting a connector*

### **3.3 Attaching the Adapter to a PROM Programmer**

#### **(1) For the PCA4738D and PCA7402D**

As shown in Figure 3.2, attach the pin No. 1 of the connector of the PROM programmer (standardpitch 28-pin pin-header mounted) to the No. 1 pin of the IC socket of the PROM programmer.

**Be careful when attaching to the PROM programmer because an incorrect insertion can cause fatal damage to the MCU.**

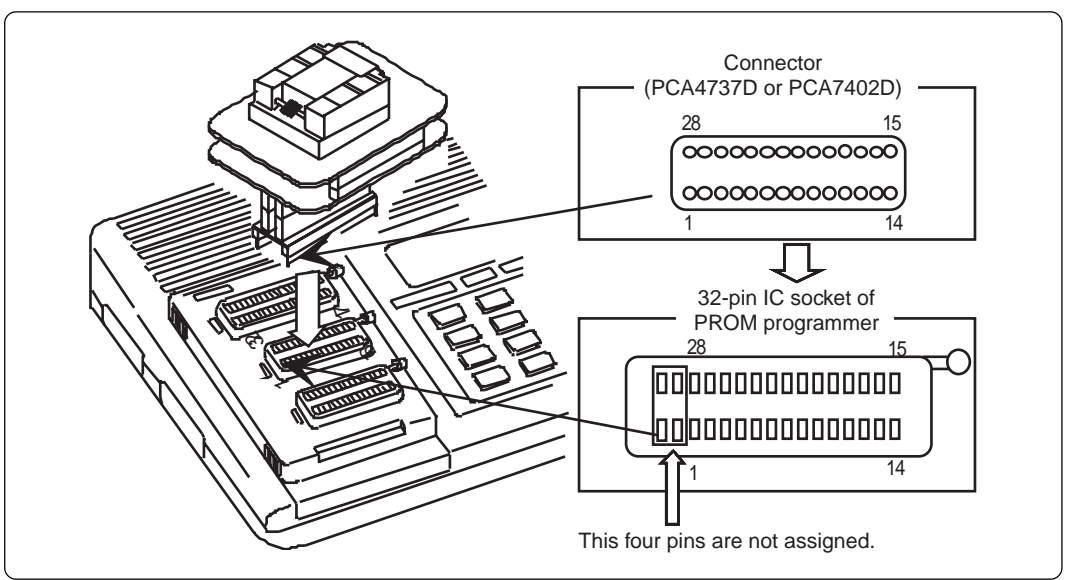

*Figure 3.2 Attaching the adapter to a PROM programmer (PCA4738D or PCA7402D)*

#### **(2) For the PCA4738E and PCA7402E**

As shown in Figure 3.3, attach the pin No. 1 of the connector of the PROM programmer (standardpitch 32-pin pin-header mounted) to the No. 1 pin of the IC socket of the PROM programmer.

**Be careful when attaching to the PROM programmer because an incorrect insertion can cause fatal damage to the MCU.**

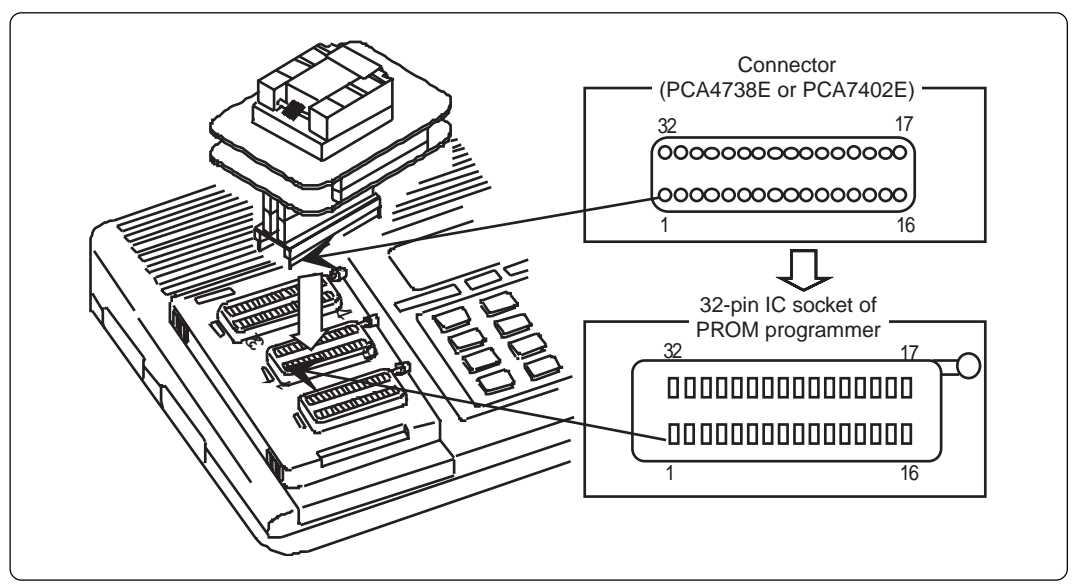

*Figure 3.3 Attaching the adapter to a PROM programmer (PCA4738E or PCA7402E)*

**( 11 / 26 )**

### **3.4 Switch Settings**

#### **(1) Switches SW1 and SW2**

• For PCA4738S-42A and PCA4738F-42A

Set the switches SW1 and SW2 according to the output format of the MCU ports. The examples of switch settings are shown in Tables 3.2 and 3.5 and Figure 3.4.

| Switch          | Output format     |             | Switch setting |  |
|-----------------|-------------------|-------------|----------------|--|
|                 |                   | <b>CMOS</b> | <b>CMOS</b>    |  |
| SW <sub>1</sub> | $PO0-PO3$         | Pch         | Pch            |  |
|                 |                   | <b>Nch</b>  | <b>Nch</b>     |  |
|                 |                   | <b>CMOS</b> | <b>CMOS</b>    |  |
| SW <sub>2</sub> | $P0_{4} - P0_{7}$ | Pch         | Pch            |  |
|                 |                   | Nch         | Nch            |  |

*Table 3.2 Switch settings (PCA4738S-42A and PCA4738F-42A)*

• For all adapters except the PCA4738S-42A and PCA4738F-42A

Set the switches SW1 and SW2 according to the output format of the MCU ports. The examples of switch settings are shown in Tables 3.3 and 3.5 and Figure 3.4.

*Table 3.3 Switch settings (all adapters except PCA4738S-42A and PCA4738F-42A)*

| Switch          | Output format     | Switch setting |             |  |
|-----------------|-------------------|----------------|-------------|--|
|                 |                   | <b>CMOS</b>    | <b>CMOS</b> |  |
| SW <sub>1</sub> | $P20 - P23$       | Pch            | Pch         |  |
|                 |                   | <b>Nch</b>     | <b>Nch</b>  |  |
|                 | $P2_{4} - P2_{7}$ | <b>CMOS</b>    | <b>CMOS</b> |  |
| SW <sub>2</sub> |                   | Pch            | Pch         |  |
|                 |                   | <b>Nch</b>     | Nch         |  |

#### **(2) Switch SW3**

*Table 3.4 Switch settings of SW3*

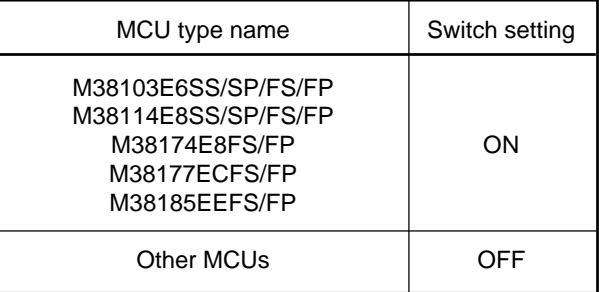

#### **Note:**

The PC4738S-42A and PCA4738F-42A do not have switch SW3.

*Table 3.5 Examples of switch settings*

| Group | Example  | SW <sub>1</sub> | SW <sub>2</sub> |
|-------|----------|-----------------|-----------------|
| 7500  | M37500E8 | <b>CMOS</b>     | <b>CMOS</b>     |
| 7510  | M37510E6 | <b>CMOS</b>     | <b>CMOS</b>     |
| 7513  | M37513EF | <b>CMOS</b>     | <b>CMOS</b>     |
| 7560  | M37560EF | <b>CMOS</b>     | <b>CMOS</b>     |
| 3800  | M38002E2 | <b>CMOS</b>     | <b>CMOS</b>     |
| 3802  | M38022E4 | <b>CMOS</b>     | <b>CMOS</b>     |
| 3806  | M38067E8 | <b>CMOS</b>     | <b>CMOS</b>     |
| 3807  | M38073E4 | <b>CMOS</b>     | <b>CMOS</b>     |
| 3810  | M38102E5 | Pch             | <b>CMOS</b>     |
| 3811  | M38112E4 | Pch             | <b>CMOS</b>     |
| 3812  | M38123E6 | Pch             | <b>CMOS</b>     |
| 3817  | M38177EC | <b>CMOS</b>     | <b>CMOS</b>     |
| 3818  | M38184EA | <b>CMOS</b>     | <b>CMOS</b>     |
| 3819  | M38197EA | Pch             | <b>CMOS</b>     |
| 3820  | M38203E4 | <b>CMOS</b>     | <b>CMOS</b>     |
| 3822  | M38223E4 | <b>CMOS</b>     | <b>CMOS</b>     |
| 3825  | M38254E6 | <b>CMOS</b>     | <b>CMOS</b>     |
| 3826  | M38267E8 | <b>CMOS</b>     | <b>CMOS</b>     |
| 3850  | M38503E4 | <b>CMOS</b>     | <b>CMOS</b>     |
| 3851  | M38513E4 | <b>CMOS</b>     | <b>CMOS</b>     |
| 3874  | M38749EF | <b>CMOS</b>     | <b>CMOS</b>     |
| 3880  | M38802E2 | <b>CMOS</b>     | <b>CMOS</b>     |
| 3881  | M38813E4 | <b>CMOS</b>     | <b>CMOS</b>     |
| 3886  | M38867E8 | <b>CMOS</b>     | <b>CMOS</b>     |
| 3888  | M38881E2 | <b>CMOS</b>     | <b>CMOS</b>     |
| 3890  | M38903E4 | <b>Nch</b>      | <b>Nch</b>      |

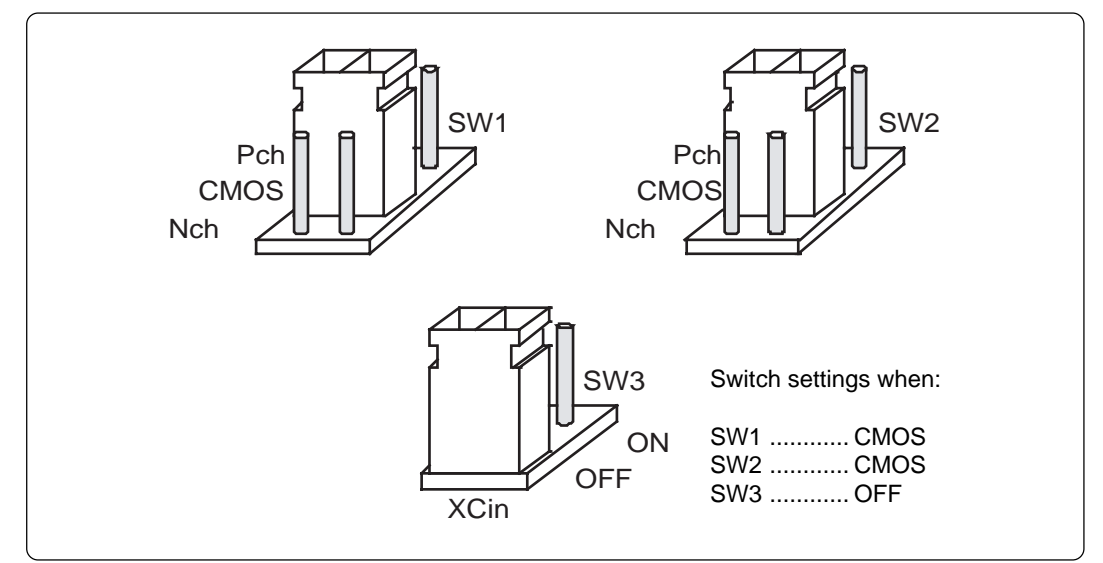

*Figure 3.4 Example of switch settings*

## **( 13 / 26 )**

### **3.5 Mounting an MCU**

As shown in Figures 3.5 and 3.6, insert the No. 1 pin of an MCU into the No. 1 pin of the IC socket.

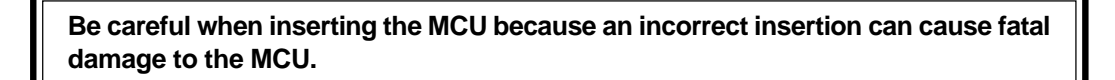

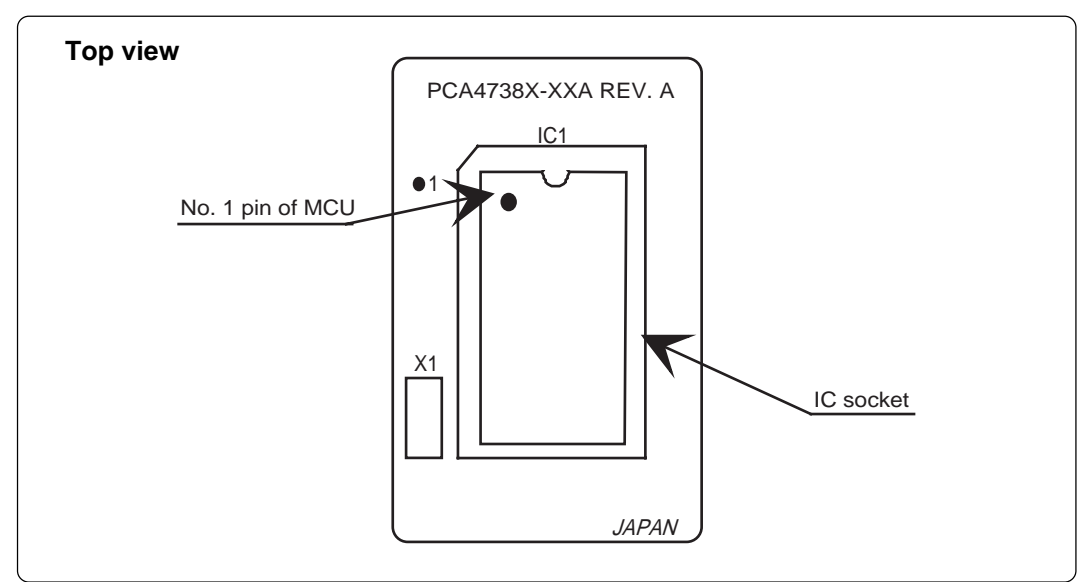

*Figure 3.5 Mounting an MCU (adapters with DIP type IC socket)*

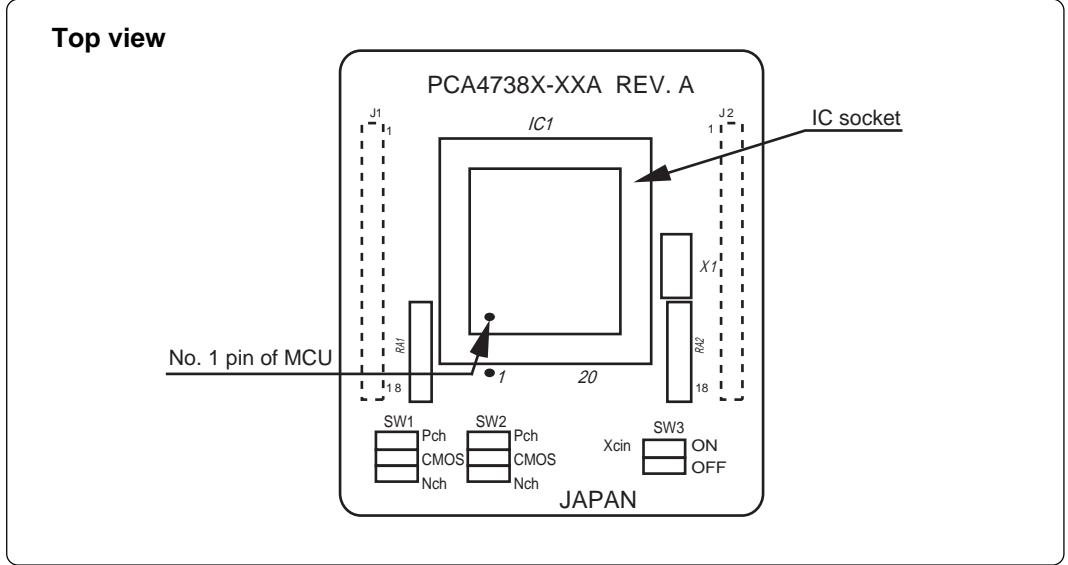

*Figure 3.6 Mounting an MCU (adapters with QFP, SOP, LCC type IC socket)*

#### ΛŃ **CAUTION**

## **Caution to Be Taken for SOP Version IC Socket:**

• SOP version IC sockets (mounted on the PCA4738F-42A) have a sliding bar in the middle of the board. Be sure to keep the bar to the side of the diagonally shaded area imprinted on the board (factory-setting). An improper setting will cause fatal damage to the MCU due to faulty connections.

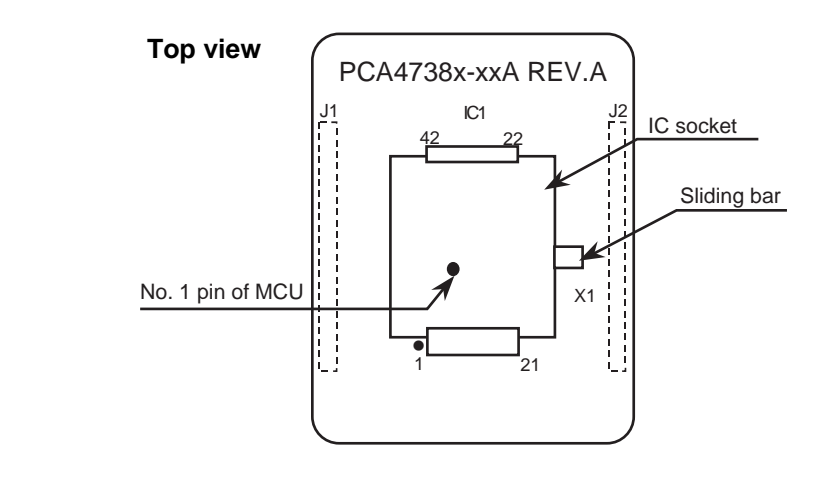

## **Caution to Be Taken for Handling an MCU:**

• Do not directly touch the connector in the IC socket and the pins on the PROM programmer connector because dirt may cause an electrical insulation failure. When not using this product, attach the connector pins of this product to the conductive sponge as it was shipped from the factory.

# **Caution to Be Taken for Opening and Closing the IC Socket:**

• When opening and closing the IC socket, hold the adapter horizontally as shown in Figure 3.7. Otherwise the inside of the IC socket may become damaged and cause an electrical insulation failure.

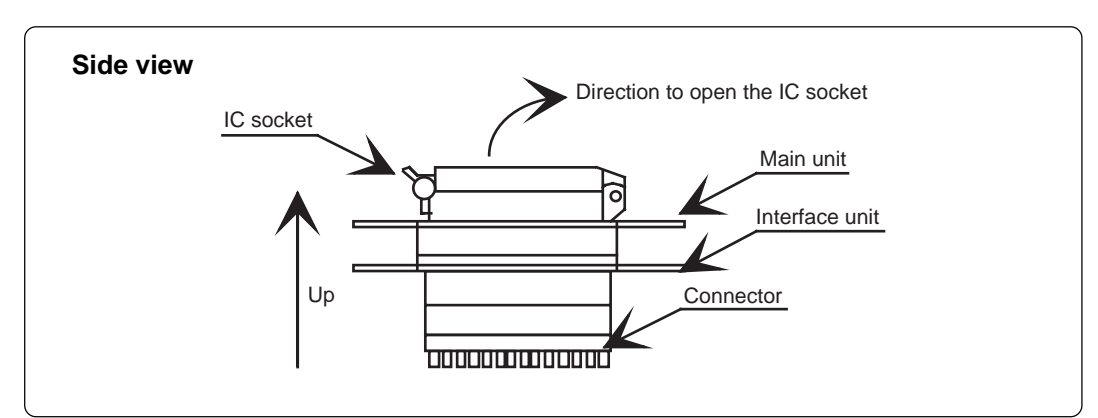

*Figure 3.7 Opening and closing the IC socket*

#### **( 15 / 26 )**

## **3.6 Setting the Programming Area**

To write the program into an MCU, be sure to set the programming area. And also, specify its device of the PROM programmer. The lists of programming areas and device are shown in Tables 3.6 to 3.9. Make note of the fact that the MCU whose ROM is 32 KB or less has two devices applicable. For the MCUs not listed in Tables 3.6 to 3.9, refer to each MCU's user's manual.

| MCU type name |                                                                                              | <b>ROM</b> size | PROM programmer |                  | ROM area     |
|---------------|----------------------------------------------------------------------------------------------|-----------------|-----------------|------------------|--------------|
| <b>MCU</b>    | Applicable MCU                                                                               |                 | Device          | Programming area | of MCU       |
| M38XXXE2      | M38002E2<br>M38802E2<br>M38881E2                                                             | About 8 KB      |                 | 6080h--7FFDh     | E080h--FFFDh |
| M38XXXE3      | Presently<br>not available                                                                   | About 12 KB     |                 | 5080h--7FFDh     | D080h--FFFDh |
| M38XXXE4      | M38002E4<br>M38022E4<br>M38073E4<br>M38112E4<br>M38203E4<br>M38223E4<br>M38813E4<br>M38903E4 | About 16 KB     | M5M27C256A      | 4080h--7FFDh     | C080h--FFFDh |
| M38XXXE5      | M38102E5                                                                                     | About 20 KB     |                 | 3080h--7FFDh     | B080h--FFFDh |
| M38XXXE6      | M38063E6<br>M38123E6<br>M38254E6                                                             | About 24 KB     |                 | 2080h--7FFDh     | A080h--FFFDh |
| M38XXXE7      | Presently<br>not available                                                                   | About 28 KB     |                 | 1080h--7FFDh     | 9080h--FFFDh |
| M38XXXE8      | M38004E8<br>M38027E8<br>M38067E8<br>M38184E8<br>M38207E8<br>M38257E8<br>M38267E8             | About 32 KB     |                 | 0080h--7FFDh     | 8080h--FFFDh |

*Table 3.6 List of programming areas and devices -38000 Series (PCA4738D or PCA7402D connector)*

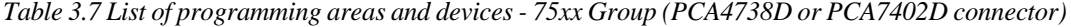

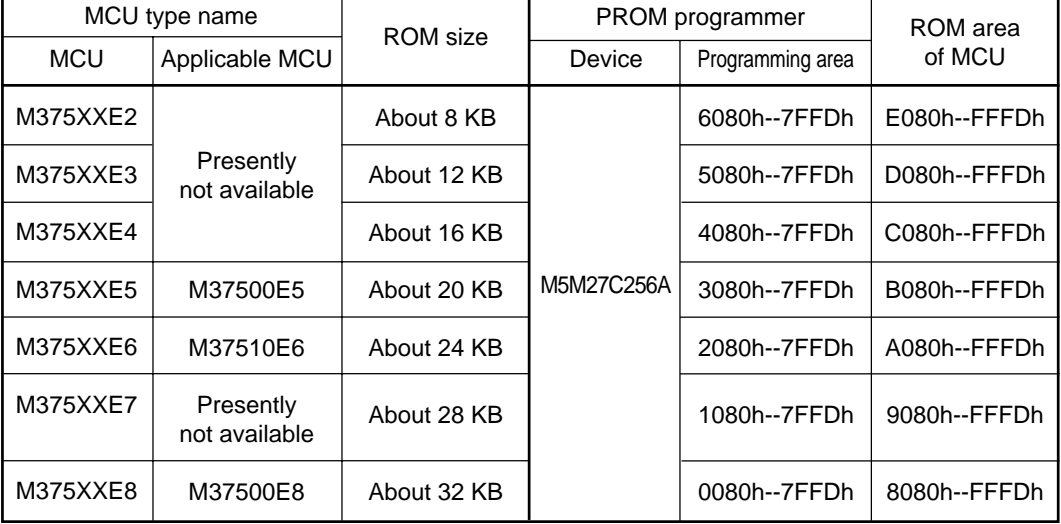

### **( 16 / 26 )**

*Table 3.8 List of programming areas and devices - 38000 Series (PCA4738E or PCA7402E connector)*

| MCU type name |                                                                      | ROM size                                | PROM programmer |                  | ROM area     |  |
|---------------|----------------------------------------------------------------------|-----------------------------------------|-----------------|------------------|--------------|--|
| <b>MCU</b>    | Applicable MCU                                                       |                                         | Device          | Programming area | of MCU       |  |
| M38XXXE2      | Presently                                                            | About 8 KB                              |                 | E080h--FFFDh     | E080h--FFFDh |  |
| M38XXXE3      | not available                                                        | About 12 KB                             |                 | D080h--FFFDh     | D080h--FFFDh |  |
| M38XXXE4      | M38503E4<br>M38513E4                                                 | About 16 KB                             |                 | C080h--FFFDh     | C080h--FFFDh |  |
| M38XXXE5      | Presently<br>not available                                           | About 20 KB                             |                 | B080h--FFFDh     | B080h--FFFDh |  |
| M38XXXE6      | M38504E6<br>M38514E6                                                 | About 24 KB                             |                 | A080h--FFFDh     | A080h--FFFDh |  |
| M38XXXE7      | Presently<br>not available                                           | About 28 KB                             |                 | 9080h--FFFDh     | 9080h--FFFDh |  |
| M38XXXE8      | M38867E8                                                             | About 32 KB                             |                 | 8080h--FFFDh     | 8080h--FFFDh |  |
| M38XXXE9      | Presently<br>not available                                           | M5M27C101<br>About 36 KB<br>About 40 KB |                 | 7080h--FFFDh     | 7080h--FFFDh |  |
| M38XXXEA      | M38184EA<br>M38197EA                                                 |                                         |                 | 6080h--FFFDh     | 6080h--FFFDh |  |
| M38XXXEB      | Presently<br>not available                                           | About 44 KB                             |                 | 5080h--FFFDh     | 5080h--FFFDh |  |
| M38XXXEC      | M38067EC<br>M38127EC<br>M38177EC<br>M38198EC<br>M38199EC<br>M38227EC | About 48 KB                             |                 | 4080h--FFFDh     | 4080h--FFFDh |  |
| M38XXXED      | Presently<br>not available                                           | About 52 KB                             |                 | 3080h--FFFDh     | 3080h--FFFDh |  |
| M38XXXEE      | M38185EE                                                             | About 56 KB                             |                 | 2080h--FFFDh     | 2080h--FFFDh |  |
| M38XXXEF      | M38079EF<br>M38259EF<br>M3826AEF<br>M38749EF                         | About 60 KB                             |                 | 1080h--FFFDh     | 1080h--FFFDh |  |

**( 17 / 26 )**

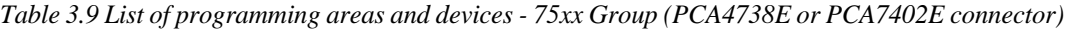

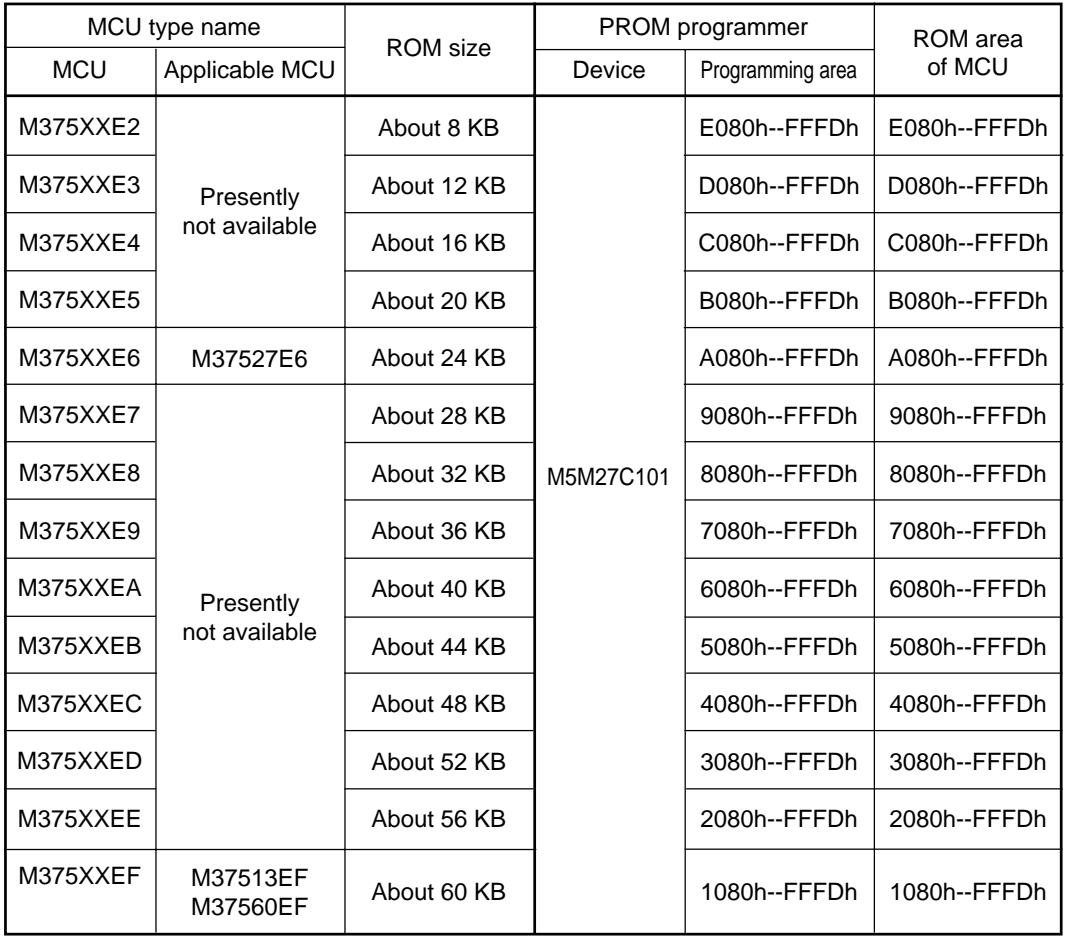

### **3.7 Recommended PROM Programmers**

The PROM programmers listed in Table 3.10 are recommended for the adapters. Using the actual products, we have verified that these PROM programmers can be used to write programs without problem. Nonconformity occurring by using any other PROM programmers can not be supported. For the latest types of PROM programmer, please contact the manufacturer to confirm whether it can be used for your product.

*Table 3.10 Recommended PROM programmers*

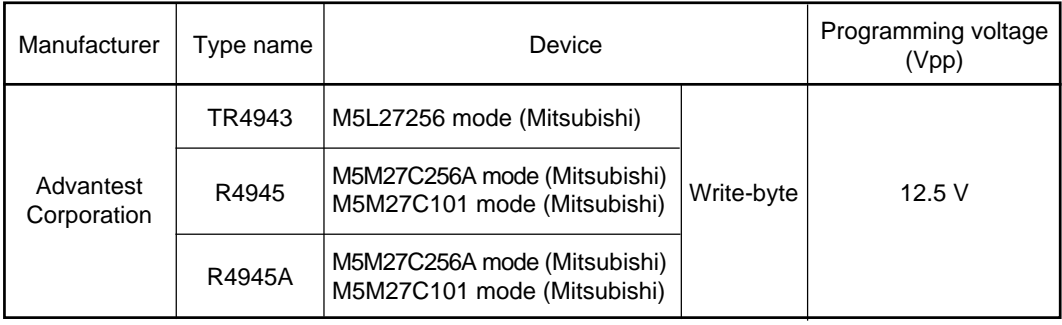

#### **( 18 / 26 )**

# **Chapter 4. Specifications**

## **4.1 Specifications**

Table 4.1 lists common specifications of the programming adapters, and Tables 4.2 and 4.3 list individual specifications of each programming adapter.

*Table 4.1 Common specifications*

| Item                      |                                            | Description                                                                                                    |  |  |  |
|---------------------------|--------------------------------------------|----------------------------------------------------------------------------------------------------|--|--|--|
| Operating clock frequency |                                            | 4 MHz<br>(Supplied by the ceramic oscillator mounted on the<br>adapter)                                                                                                    |  |  |  |
|                           | Power supply                               | Supplied from Vcc of the PROM programmer                                                                                                    |  |  |  |
|                           | Main unit                                  | Board to mount a programmable MCU<br>(IC socket for MCU mounted on it)                                                                                                    |  |  |  |
| <b>Board</b>              | PCA4738C or PCA7402B<br>(Interface unit)   | Interface board (buffer IC mounted)<br>(Connected by two rows of standard-pitch 18-pin<br>connectors and two rows of standard-pitch 16-pin<br>connectors to the upper and lower boards) |  |  |  |
| configuration             | PCA4738D or PCA7402D<br>(28-pin connector) | Board to connect to the PROM Programmer<br>(for M5M27C256 mode)<br>(Standard-pitch 28-pin pin-header mounted)                                                                           |  |  |  |
|                           | PCA7438E or PCA7402E<br>(32-pin connector) | Board to connect to the PROM Programmer<br>(for M5M27C101 mode)<br>(Standard-pitch 32-pin pin-header mounted)                                                                           |  |  |  |

*Table 4.2 Individual specifications (1/2)*

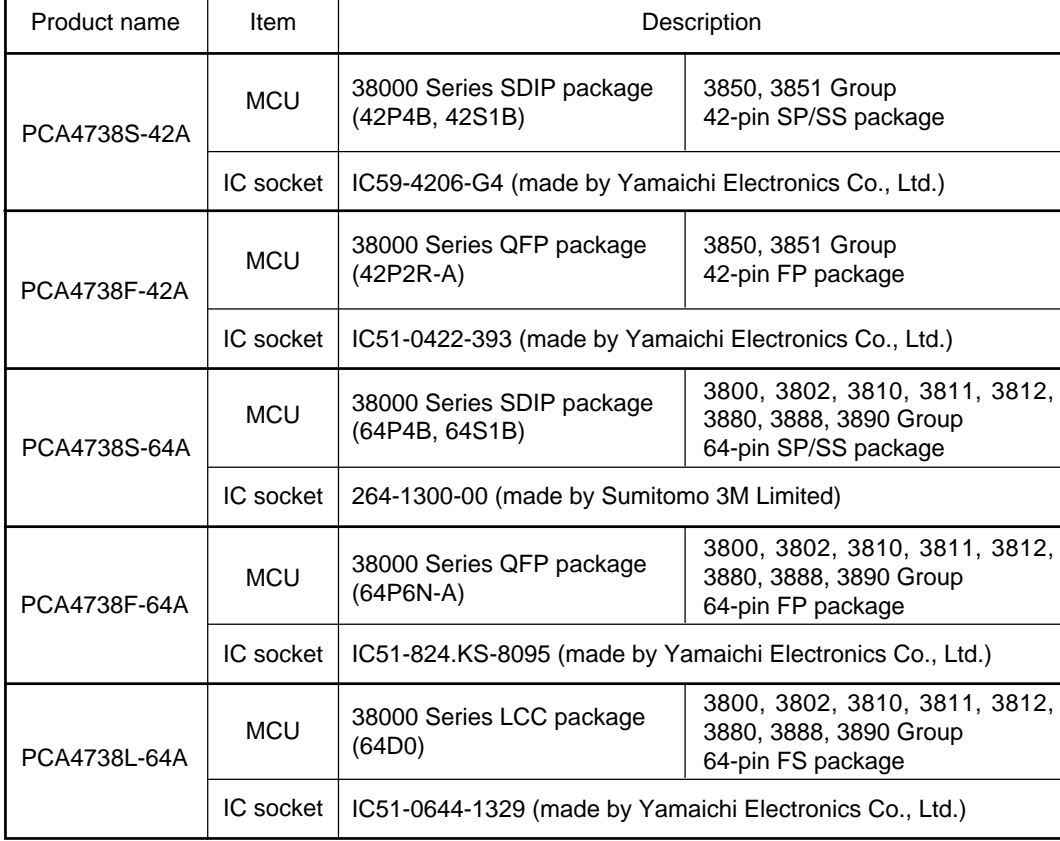

**( 19 / 26 )**

*Table 4.3 Individual specifications (2/2)*

| Product name  | Item                                                                  |                                                           | Description                                                                                                    |  |  |
|---------------|-----------------------------------------------------------------------|-----------------------------------------------------------|----------------------------------------------------------------------------------------------------|--|--|
| PCA4738F-80A  | <b>MCU</b>                                                            | 38000 Series QFP package<br>$(80P6N-A)$                   | 3806, 3807, 3817, 3820,<br>3822 Group<br>80-pin FP package                                                                                |  |  |
|               | IC socket                                                             | IC51-0804-819-6 (made by Yamaichi Electronics Co., Ltd.)  |                                                                                                    |  |  |
| PCA4738L-80A  | <b>MCU</b>                                                            | 38000 Series LCC package<br>(80D0)                        | 3806, 3807, 3817, 3820, 3822,<br>3874 Group<br>80-pin FS package                                                                          |  |  |
|               | IC socket                                                             | IC51-0804-890 (made by Yamaichi Electronics Co., Ltd.)    |                                                                                                    |  |  |
| PCA4738H-80A  | <b>MCU</b>                                                            | 38000 Series QFP package<br>$(80P6Q-A)$                   | 3820, 3822, 3886 Group<br>80-pin HP package                                                                                               |  |  |
|               | IC socket                                                             | IC51-0804-808 (made by Yamaichi Electronics Co., Ltd.)    |                                                                                                    |  |  |
| PCA4738G-80A  | <b>MCU</b>                                                            | 38000 Series QFP package<br>$(80P6S-A)$                   | 3806, 3820, 3822, 3874 Group<br>80-pin GP package                                                                                         |  |  |
|               | IC socket                                                             | IC51-0804-711 (made by Yamaichi Electronics Co., Ltd.)    |                                                                                                    |  |  |
| PCA4738F-100A | <b>MCU</b>                                                            | 38000 Series QFP package<br>$(100P6S-A)$                  | 3818, 3825, 3826 Group<br>100-pin FP package,<br>100-pin FP package of M37560                                                             |  |  |
|               | IC socket<br>IC51-1004-814-6 (made by Yamaichi Electronics Co., Ltd.) |                                                           |                                                                                                    |  |  |
| PCA4738L-100A | <b>MCU</b>                                                            | 38000 Series LCC package<br>(100D0)                       | 3818, 3825, 3826 Group<br>100-pin FS package,<br>100-pin FS package of M37560                                                             |  |  |
|               | IC socket                                                             | IC51-1004-1724 (made by Yamaichi Electronics Co., Ltd.)   |                                                                                                    |  |  |
| PCA4738G-100A | <b>MCU</b>                                                            | 38000 Series QFP package<br>$(100P6Q-A)$                  | 3825, 3826 Group<br>100-pin GP package,<br>100-pin GP package of M37513,<br>100-pin GP package of M37527,<br>100-pin GP package of M37560 |  |  |
|               | IC socket                                                             | IC51-1004-809 (made by Yamaichi Electronics Co., Ltd.)    |                                                                                                    |  |  |
| PCA4738H-100A | <b>MCU</b>                                                            | 38000 Series QFP package<br>(100PFB-A)                    | 3825 Group<br>100-pin HP package,<br>100-pin HP package of M37513                                                                         |  |  |
|               | IC socket                                                             | IC51-1004-1919-9 (made by Yamaichi Electronics Co., Ltd.) |                                                                                                    |  |  |
| PCA4738L-160A | <b>MCU</b>                                                            | 38000 Series LCC package<br>(160D0)                       | 160-pin FS package of M37500                                                                                                    |  |  |
|               | IC socket                                                             | IC51-1604-1784 (made by Yamaichi Electronics Co., Ltd.)   |                                                                                                    |  |  |
| PCA4738F-176A | <b>MCU</b>                                                            | 38000 Series QFP package<br>$(176P6Q-A)$                  | 176-pin GP package of M37500<br>176-pin FP package of M37510                                                                              |  |  |
|               | IC socket                                                             | IC51-1764-1505-6 (made by Yamaichi Electronics Co., Ltd.) |                                                                                                    |  |  |

#### **Note:**

\* As these adapters are designed to support same packages of the 38000 Series, they are ready for most of the products to be introduced in the future.

## **( 20 / 26 )**

# **4.2 Memory Maps**

Memory maps of the MCU and PROM programmers are shown in Figure 4.1 (M5M27C256A mode) and Figure 4.2 (M5M27C101 mode).

| 00000h<br>0YY00h<br>0YY7Fh | <b>Reserved ROM area</b> |                  |        |                   | <b>Unused area</b>                          | 00000h<br>0ZZ7Fh           |
|----------------------------|--------------------------|------------------|--------|-------------------|---------------------------------------------|----------------------------|
| 0YY80h<br>0FFFDh<br>0FFFEh | <b>Internal ROM area</b> |                  |        |                   | Programming area                            | 0ZZ80h<br>07FFDh<br>07FFEh |
| 0FFFFh                     | <b>Reserved ROM area</b> |                  |        |                   | <b>Unused area</b>                          | 07FFFh                     |
|                            | <b>MCU</b>               |                  |        |                   | <b>PROM</b> programmer<br>(M5M27C256A mode) |                            |
|                            |                          | ROM size (Bytes) |        | <b>Address YY</b> | Address ZZ                                  |                            |
|                            |                          | $E1$ :           | 4,096  | F <sub>0</sub>    | 70                                          |                            |
|                            |                          | $E2$ :           | 8,192  | E <sub>0</sub>    | 60                                          |                            |
|                            |                          | E3:              | 12,288 | D <sub>0</sub>    | 50                                          |                            |
|                            |                          | $E4$ :           | 16,384 | CO                | 40                                          |                            |
|                            |                          | E5:              | 20,480 | B <sub>0</sub>    | 30                                          |                            |
|                            |                          | E6:              | 24,576 | A <sub>0</sub>    | 20                                          |                            |
|                            |                          | E7:              | 28,672 | 90                | 10                                          |                            |
|                            |                          | E8:              | 32,768 | 80                | 0                                           |                            |
|                            |                          |                  |        |                   |                                             |                            |

*Figure 4.1 Memory maps (M5M27C256A mode)*

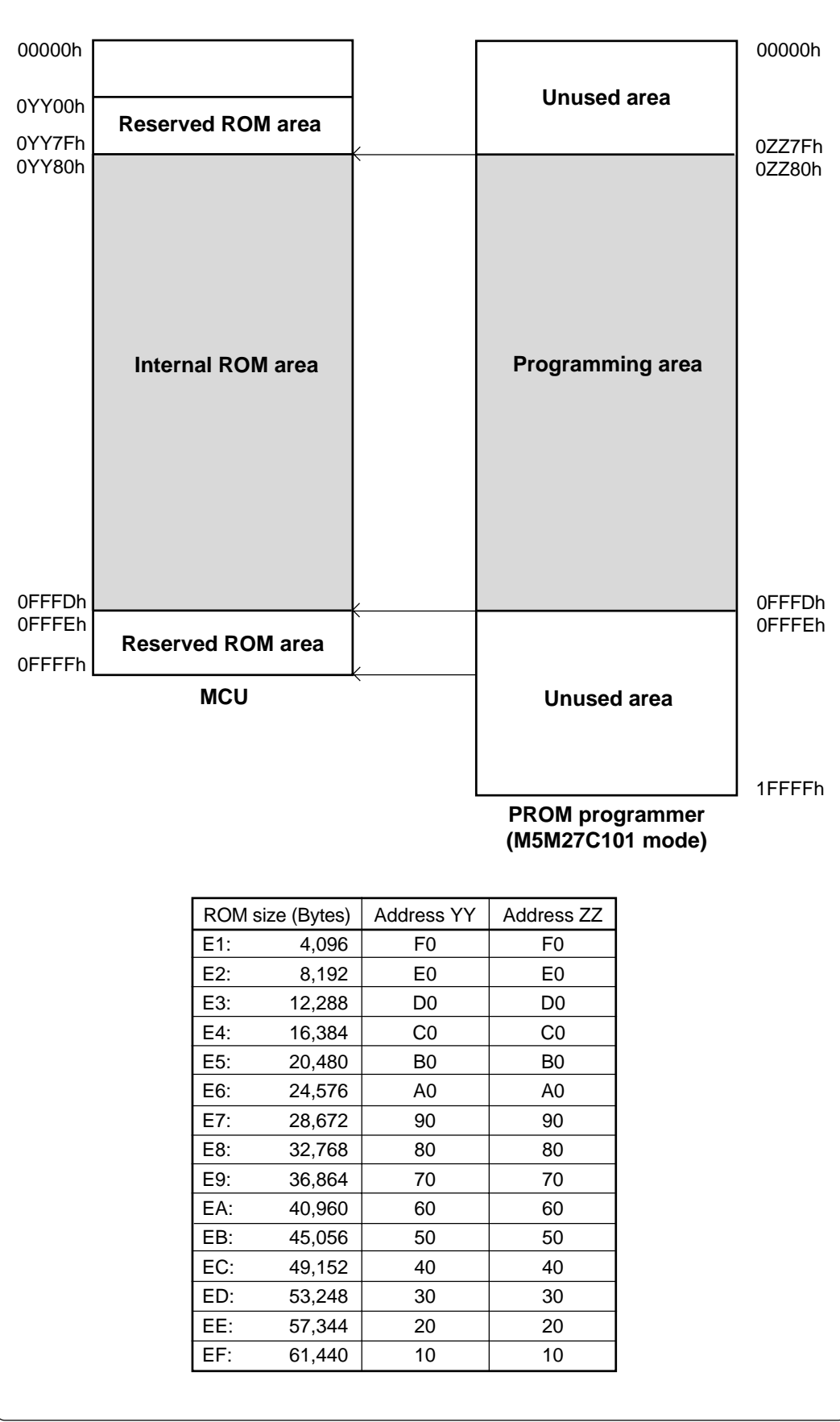

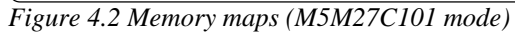

**( 22 / 26 )**

# **Chapter 5. Troubleshooting**

Be sure to check the following before seeking technical support.

## **5.1 Errors That Occur When Writing to PROM**

### **(1) When Newly Purchased**

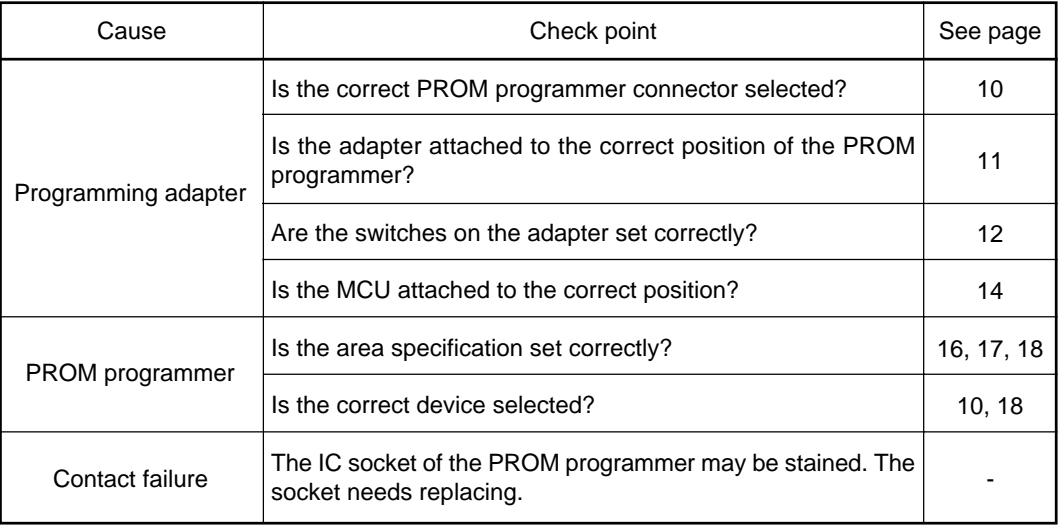

### **(2) Previously Written Normally**

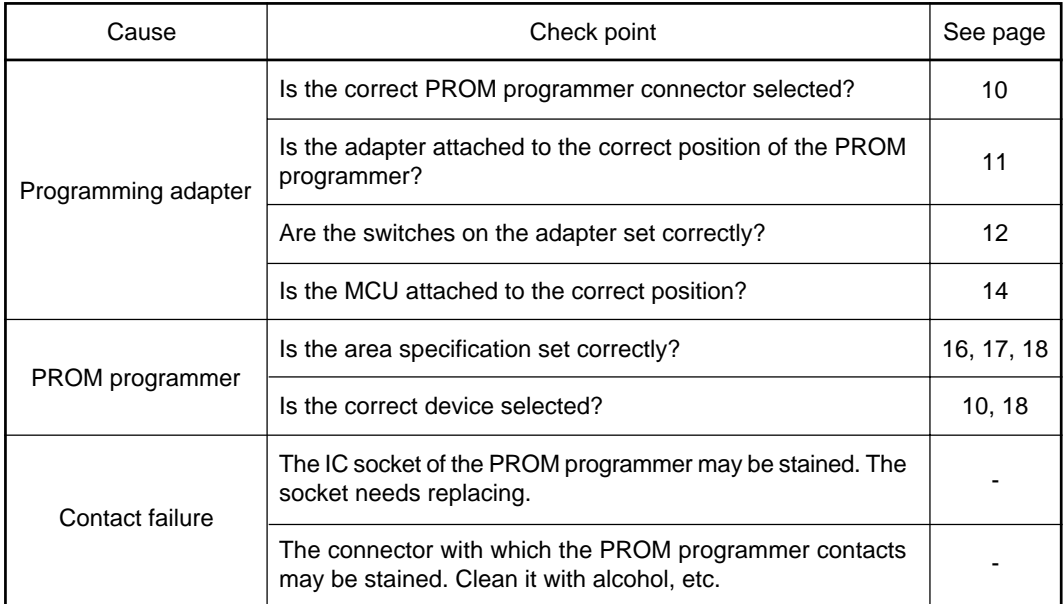

### **5.2 MCU Does Not Function Normally**

In the case that the program operates normally on the emulator, but when the MCU that has normally been written is attached the same program does not function normally:

- (1) Is the offset address specified correctly when copying data into the PROM programmer?
- (2) In the emulator, NOPs are often inserted in the area where the program has not been read, therefore the program happens to appear functioning normally even though it may have gone wild. Check your program again.
- (3) The emulator and the actual MCU may differ in characteristics. Consult the user's manual of the emulation pod to check for differences in characteristics again.

#### **5.3 Other Precautions**

#### **(1) About Recommended PROM Programmers**

Not all PROM programmers available on the market can be checked to see if they function properly. There are several PROM programmers that we have verified to function properly. These products are listed as recommended PROM programmers in the user's manual. Other PROM programmers may also be used providing that you verified them to function properly.

Note: No matter which type of PROM programmer you use, it is necessary to verify completion of programming by executing screening, etc. that are stipulated for each microcomputer used.

#### **(2) About Reading Out of the Device Identification Code\*1**

Please do not use the PROM programmer's device identification code readout function.

Using this function may break down the MCU. The device identification code is included in EPROM to indicate the manufacturer code and device code; it is not included in the MCU.

\*<sup>1</sup> Depending on PROM programmer manufacturers, this may be referred to by another name (e.g. ID code).

#### **5.4 How to Request for Support**

After checking this manual, fill in the following information and email to your local distributor.

For prompt response, please specify the following information:

- (1) Contact address
	- Company name
	- Department
	- Responsible person
	- Phone number
	- Fax number
	- E-mail address
- (2) Product information
	- Name of the programming adapter
	- Serial number
	- Date of purchase
	- Target MCU
	- Symptoms (Fails blank check/Cannot write a program/Fails verification etc.)
	- Detailed symptoms
	- How often does the problem occur? (2 out of 10 etc.)
	- When did the problem start to occur? (Since purchase/Used to work correctly)
	- Type name of the PROM programmer (Advantest R4945A etc.)
	- Specified device when writing to PROM (M27C101 etc.)
	- Specified programming area when writing to PROM
	- Switch settings of the adapter when writing to PROM

**( 24 / 26 )**

# PROM Programming Adapter for 38000 Series User's Manual

Rev. 1.00 June 1, 2003 REJ10J0076-0100Z

COPYRIGHT ©2003 RENESAS TECHNOLOGY CORPORATION AND RENESAS SOLUTIONS CORPORATION ALL RIGHTS RESERVED

Download from Www.Somanuals.com. All Manuals Search And Download.

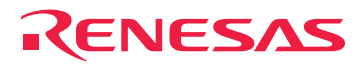

RenesasTechnologyCorp.<br>2-6-2, Ote-machi, Chiyoda-ku, Tokyo, 100-0004, Japan

Download from Www.Somanuals.com. All Manuals Search And Download.

Free Manuals Download Website [http://myh66.com](http://myh66.com/) [http://usermanuals.us](http://usermanuals.us/) [http://www.somanuals.com](http://www.somanuals.com/) [http://www.4manuals.cc](http://www.4manuals.cc/) [http://www.manual-lib.com](http://www.manual-lib.com/) [http://www.404manual.com](http://www.404manual.com/) [http://www.luxmanual.com](http://www.luxmanual.com/) [http://aubethermostatmanual.com](http://aubethermostatmanual.com/) Golf course search by state [http://golfingnear.com](http://www.golfingnear.com/)

Email search by domain

[http://emailbydomain.com](http://emailbydomain.com/) Auto manuals search

[http://auto.somanuals.com](http://auto.somanuals.com/) TV manuals search

[http://tv.somanuals.com](http://tv.somanuals.com/)